# Auswahl für Analog-Sprach-Port am besten mit Impedanzeinstellung übereinstimmen Ī

## Inhalt

[Einführung](#page-0-0) [Voraussetzungen](#page-0-1) [Anforderungen](#page-0-2) [Verwendete Komponenten](#page-1-0) [Konventionen](#page-2-0) [Beschreibung des Problems](#page-2-1) [Verfahren zum Festlegen der Einstellung für die beste Übereinstimmung](#page-5-0) [Original Tone Sweep-Methode](#page-6-0) [THL Tone Sweep-Methode](#page-9-0) [Zusätzliche Hinweise](#page-13-0) [Technischen Support von Cisco kontaktieren](#page-14-0) [Zugehörige Informationen](#page-14-1)

## <span id="page-0-0"></span>**Einführung**

In diesem Dokument wird gezeigt, wie Sie Tests durchführen, um die Impedanzeinstellung für einen analogen Foreign Exchange Office (FXO)-, Foreign Exchange Station (FXS)- oder Direct Inward Dialing (DID)-Sprach-Port am besten zu bestimmen. Der Sprach-Port ist mit einem Sprach-Switch wie einer Telefonanlage (PBX), einer Telefongesellschaft (Telco) oder einer Zentrale (CO) verbunden. Durch die Auswahl der Impedanzeinstellung für einen Sprach-Port können Sie die ECAN-Leistung (Echokompensation) verbessern. Sie können auch Probleme mit der Tonqualität auf dem Trunk beheben.

## <span id="page-0-1"></span>Voraussetzungen

#### <span id="page-0-2"></span>Anforderungen

Die Leser dieses Dokuments sollten über grundlegende Kenntnisse der Sprachsignalisierung verfügen. Weitere Informationen zu den Sprachsignalisierungstechniken finden Sie unter [Voice](//www.cisco.com/en/US/tech/tk652/tk653/technologies_tech_note09186a00800a6210.shtml) [Network Signaling and Control.](//www.cisco.com/en/US/tech/tk652/tk653/technologies_tech_note09186a00800a6210.shtml)

In diesen Dokumenten finden Sie weitere Informationen zu diesen Sprach-Schnittstellenkarten (VICs):

- FXO-VICs [FXO-Sprachschnittstellenkarten \(Foreign Exchange Office\)](//www.cisco.com/en/US/products/hw/routers/ps274/products_tech_note09186a00800b53c7.shtml)
- FXS VICs [Sprach-Schnittstellenkarten der Foreign Exchange Station \(FXS\)](//www.cisco.com/en/US/tech/tk652/tk653/technologies_tech_note09186a0080094fac.shtml)
- DID-VICs [Verständnis von DID-Sprachschnittstellenkarten \(Direct Inward Dial\)](//www.cisco.com/en/US/products/hw/routers/ps259/products_tech_note09186a00800c67ec.shtml)

In diesem Dokument wird davon ausgegangen, dass der Leser bereits über eine Konfiguration für den operativen Sprach-Router verfügt und dass sowohl das Eingangs- als auch das Ausgangs-Anrufszenario wie erwartet funktionieren. Dieses Dokument baut auf der Konfiguration eines bereits funktionierenden analogen Sprach-Routers auf. Das Verfahren in diesem Dokument passt die analogen Sprach-Ports so an, dass die Impedanz den Telco-Leitungen entspricht.

#### <span id="page-1-0"></span>Verwendete Komponenten

Cisco IOS® Software Release 12.3(11)T und höher unterstützen die in diesem Dokument behandelten Testfunktionen. In diesem Dokument werden zwei verschiedene, aber verwandte Testfunktionen erläutert. Aus diesem Grund werden in dem Dokument nur bei Bedarf spezifische Versionen der Cisco IOS Software erwähnt.

Zu den unterstützten Sprach-Router-Hardware gehören:

- Plattformfamilien Cisco 1751, 1760, 2600XM, 2691, 2800, 3640, 3660, 3700, 3800, IAD2430 und VG224
- Analoge FXO-, FXS- und DID-Karten mit Unterstützung auf diesen Plattformen

Wenn das Dokument bestimmte Hardwareteile nennt, sind die entsprechenden Softwareversionen diejenigen, die die genannte Hardware unterstützen. In diesen Dokumenten finden Sie Hardwareund Software-Kompatibilitätsmatrizen für analoge FXO-, FXS- und DID-Sprachprodukte:

- [Informationen zu Sprachschnittstellenkarten in Foreign Exchange Office \(FXO\)](//www.cisco.com/en/US/products/hw/routers/ps274/products_tech_note09186a00800b53c7.shtml)
- [Informationen zu Sprachschnittstellenkarten der Foreign Exchange Station \(FXS\)](//www.cisco.com/en/US/tech/tk652/tk653/technologies_tech_note09186a0080094fac.shtml)
- [Cisco High Density Analog- und Digital Extension-Modul für Sprache und Fax](//www.cisco.com/en/US/prod/collateral/modules/ps3115/product_data_sheet0900aecd8016c1c6_ps5855_Products_Data_Sheet.html)
- [Grundlegende Informationen zu analogen Sprach-/Fax-Netzwerkmodulen mit hoher Dichte](//www.cisco.com/en/US/products/hw/modules/ps2617/products_tech_note09186a0080094aba.shtml) [\(NM-HDA\)](//www.cisco.com/en/US/products/hw/modules/ps2617/products_tech_note09186a0080094aba.shtml)
- [Informationen zu DID-Sprachschnittstellenkarten \(Direct Inward Dial\)](//www.cisco.com/en/US/products/hw/routers/ps259/products_tech_note09186a00800c67ec.shtml)

Die Informationen in diesem Dokument basieren auf den folgenden Hardware-Versionen: FXO, FXS und DID:

- VIC-2FXO, VIC-2FXS Weitere Informationen finden Sie im Datenblatt <u>für die Sprach-/Fax-</u> [Netzwerkmodule von Cisco 2600/3600/3700](//www.cisco.com/en/US/products/hw/routers/ps274/products_data_sheet09186a0080091ba1.html).
- VIC-2DID Weitere Informationen finden Sie in den Datenblättern der <u>VIC-2DID-</u> [Dokumentationswegweiser](//www.cisco.com/en/US/products/hw/modules/ps3115/tsd_products_support_series_home.html), in der technischen Dokumentation, in den Hardware-Installationsanleitungen und in den Anleitungen zur Fehlerbehebung.
- VIC-4FXS/DID: Weitere Informationen finden Sie im Datenblatt <u>[Cisco 4-Port High-Density](//www.cisco.com/en/US/products/hw/routers/ps221/products_data_sheet09186a008010b355.html)</u> [FXS/DID Analog Voice Interface \(FXS/DID für analoge Sprachschnittstellen mit hoher Dichte\)](//www.cisco.com/en/US/products/hw/routers/ps221/products_data_sheet09186a008010b355.html).
- VIC2-2FXO, VIC2-4FXO und VIC2-2FXS Weitere Informationen finden Sie im Datenblatt zu [Cisco IP Communications Voice/Fax Network Modules für die Cisco Voice Gateway Router](//www.cisco.com/en/US/prod/collateral/modules/ps5365/product_data_sheet0900aecd801c595e_ps274_Products_Data_Sheet.html) [der Serien 2600XM, 2691, 3600 und 3700](//www.cisco.com/en/US/prod/collateral/modules/ps5365/product_data_sheet0900aecd801c595e_ps274_Products_Data_Sheet.html).
- NM-HDA FXO und FXS Weitere Informationen finden Sie im Datenblatt [für die](//www.cisco.com/en/US/products/hw/modules/ps2617/tsd_products_support_series_home.html) [Dokumentationswegweiser NM-HDA-4FXS, EM-HDA-8FXS und EM-HDA-4FXO.](//www.cisco.com/en/US/products/hw/modules/ps2617/tsd_products_support_series_home.html)
- EVM-HD FXO, FXS und DID: Weitere Informationen finden Sie im Datenblatt <u>[zum Cisco High](//www.cisco.com/en/US/prod/collateral/modules/ps3115/product_data_sheet0900aecd8016c1c6_ps5855_Products_Data_Sheet.html)</u> [Density Analog and Digital Extension Module for Voice and Fax](//www.cisco.com/en/US/prod/collateral/modules/ps3115/product_data_sheet0900aecd8016c1c6_ps5855_Products_Data_Sheet.html).

Die Informationen in diesem Dokument wurden von den Geräten in einer bestimmten Laborumgebung erstellt. Alle in diesem Dokument verwendeten Geräte haben mit einer leeren (Standard-)Konfiguration begonnen. Wenn Ihr Netzwerk in Betrieb ist, stellen Sie sicher, dass Sie die potenziellen Auswirkungen eines Befehls verstehen.

#### <span id="page-2-0"></span>**Konventionen**

Weitere Informationen zu Dokumentkonventionen finden Sie in den [Cisco Technical Tips](//www.cisco.com/en/US/tech/tk801/tk36/technologies_tech_note09186a0080121ac5.shtml) [Conventions.](//www.cisco.com/en/US/tech/tk801/tk36/technologies_tech_note09186a0080121ac5.shtml)

## <span id="page-2-1"></span>Beschreibung des Problems

Angenommen, die in diesem Abschnitt angezeigte VoIP-Netzwerktopologie dient der technischen Erläuterung. Das Diagramm zeigt eine FXO-Schnittstelle zum öffentlichen Telefonnetz (PSTN). Probleme bei der Sprachqualität treten in der Regel in Gateways mit analogen FXO-Schnittstellen auf. Die Probleme sind oft das Ergebnis der Variationen des Kabelwerks in Kombination mit dem Hybrid. Der Hybrid-Übersetzer übersetzt zwei- bis vieradrig. Der Sprach-Port kann auch eine DID-Schnittstelle zum PSTN sein, da der Port auch eine Langstreckenschnittstelle ist. FXO-Schnittstellen sind jedoch in der Praxis bei analogen Langstreckensprachinstallationen stärker präsent. FXS-Schnittstellen dagegen weisen in der Regel eine akzeptable Quality of Service auf. FXS-Schnittstellen werden in der Regel mit standortfernen Kabeln verbunden, nicht mit kilometerlangen Telekommunikationskabeln, wie es bei FXO-Schnittstellen üblich ist.

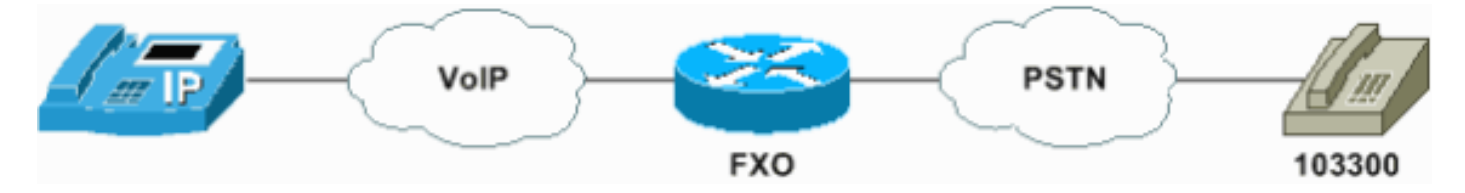

Nach der Installation und Konfiguration eines Sprach-Routers bemerken die Benutzer manchmal das Verhalten bei der Audioqualität, das sich von dem bei einem herkömmlichen TDM-Sprachnetzwerk (Time Division Multiplexing) unterscheidet. Berichte zu Audioproblemen können Klickgeräusche, Hisse, Probleme mit der Lautstärke, Chop, unidirektionales oder unidirektionales Audio oder Echo enthalten. Sie finden diese Probleme bei Voice-Routern, die entweder digitale Sprach-Port-Verbindungen mit einem Sprach-Switch oder analoge Sprach-Port-Verbindungen verwenden. In der Praxis verursacht die analoge Sprachport-Verbindung jedoch häufiger Beschwerden von Benutzern. In den meisten Fällen können Sie Probleme mit der Sprachqualität vermeiden, wenn Sie die Ursachen dieser Probleme und die anschließende Feinabstimmung des Sprachnetzwerks für Pakete richtig verstehen. Sie können Sprachpakete gegenüber Datenverkehr priorisieren. Sie können Takt-Diskrepanzen beseitigen oder beseitigen. Sie können die Signalpegel anpassen. Bei analogen Sprachports können Sie das Echo erheblich reduzieren und andere Probleme beheben, wenn Sie die Impedanz den Bedingungen der Telco-Leitung anpassen.

In der nächsten Abbildung werden einige Aspekte des Cisco FXO-Sprach-Port-Betriebs hervorgehoben, die die allgemeine Sprachqualität eines Benutzers beeinflussen. Bei dem Anruf in diesem Szenario handelt es sich um einen VoIP-Anruf zwischen einem Cisco Sprach-Router und einem PSTN-Teilnehmer. Diese Faktoren beeinflussen die Sprachqualität:

- Die Leistung der analogen Front-End-VICSchlüsselparameter sind Trans Hybrid Loss (THL) und Empfangspfad-Verlust. Die Leistung variiert je nach VIC-Technologie, Port-Impedanzkonfiguration, Kabelanlage und möglicherweise dem CO-Leitungskreis.
- Die Eingangs-, Ausgangsdämpfung und [Impedanzeinstellungen](//www.cisco.com/en/US/docs/ios/12_3t/voice/command/reference/vrht_i1_ps5207_TSD_Products_Command_Reference_Chapter.html#wp1088286) des Ports
- Die Echounterdrückung, die eine Abbruchleistung, eine doppelte Sprecherkennungsleistung und einen nichtlinearen Prozessor (NLP)-Algorithmus umfasst
- Der vom CO bereitgestellte Übertragungsgrad

Eine detaillierte Erörterung der einzelnen Problembereiche geht über den Rahmen dieses Dokuments hinaus. Beachten Sie jedoch, dass an der Schnittstelle zwischen dem Cisco FXO-Sprach-Port und der PSTN-Kabelanlage eine Impedanz vorhanden ist, die versucht, den Kanal in Übereinstimmung mit dem vom PSTN präsentierten Zustand zu bringen.

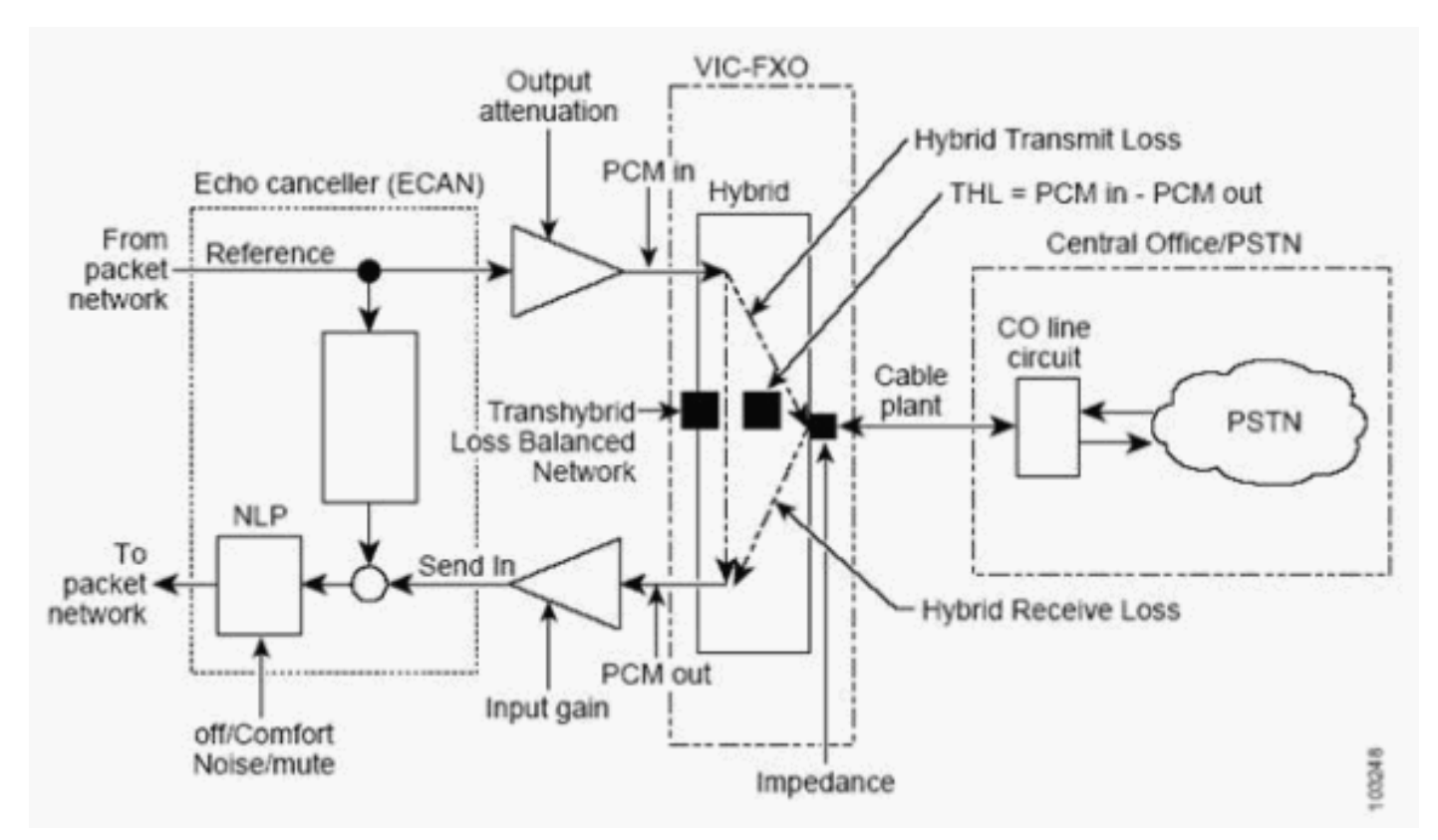

Die an die Cisco FXO-Schnittstelle angeschlossene Kabelanlage weist Impedanzangaben auf, die in erster Linie von der Kabellänge und der Kabellänge abhängen. Es gibt sekundäre Aspekte der Kabelanlage, die die Impedanz beeinflussen, diese Aspekte gehen jedoch über den Rahmen dieses Dokuments hinaus. Zu diesen Aspekten gehören das dielektrische Material der Verkabelung, Temperatur, Drehpegel, Mischmasch-Linien, Überbrückungshähne, CO-Abschlussimpedanz, Sprachfrequenzwiederholer und Ladespulen.

Ein RJ-11-Tipp- und Ringleiterpaar ist eine sehr einfache Übertragungsleitung zwischen Ihrem CO und dem Sprach-Port des Cisco Sprach-Routers. Über die Länge der Übertragungsleitung verfügt man über ein Modell für verteilten Widerstand, verteilte Kapazität und verteilte Induktivität. Im Hinblick auf den Sprach-Port des Cisco Voice-Routers verbinden Sie sich schließlich mit einer Schnittstelle, die Sie als Impedanz Z modellieren können, bestehend aus einem echten Widerstand R, zusammengefasst mit einer frequenzabhängigen, komplexen Reaktanz X:

**Z(f) = R**+j X(*f) =*  $\sqrt{}$ ( *R 2*+X 2(*f) ) e* j <sup>arctan(  $X$ </sup> ( f *)* / *R )* 

Hinweis: f ist die Frequenz in Hertz.

X(f) ist abhängig von Kapazität und Induktivität der Leitung und ist eine Funktion der Frequenz f. Andere Frequenzen wirken sich unterschiedlich auf jede Spektralkomponente eines Sprach-Band-Anrufs aus. Die unterschiedliche Natur von Z(f) verursacht diesen Unterschied, sowohl mit einer Änderung der Größe des Signals als auch der Phase.

Sie sollten die Impedanzeinstellung Z' mit dieser Aggregatleitungsimpedanz Z abgleichen.Sie berechnen den Reflektionsparameter <sub>Rf</sub>, der angibt, wie gut die Übereinstimmung ist, mit dieser Gleichung:

Je besser das Spiel ist, desto kleiner ist die Größe |R<sub>f</sub>| neigt zum Nullpunkt. Bei einer besseren Übereinstimmung reflektiert weniger Signal in beide Signalrichtungen. Wenn Sie eine perfekte Übereinstimmung haben, haben Sie keinerlei reflektierte Signale. Dies ist fast unmöglich über alle Frequenzen f zu erreichen, so gibt es immer ein gewisses Missverhältnis. Daher gibt es immer ein paar Reflektion von Sprachenergie, die ein gewisses Echo verursachen kann. Die analogen FXO-Implementierungen von Cisco verfügen über eine begrenzte Auswahl an Impedanzeinstellungen. Sie können nicht erwarten, dass eine Einstellung genau der Telco-Leitungsimpedanz entspricht. Es kann jedoch eine Einstellung geben, die die beste Impedanzanpassung bietet. Diese Einstellung bietet die beste Hybrid-Leistung. Die beste Übereinstimmung ist eine Einstellung, die beide der folgenden Parameter bereitstellt:

- Höchster THL, d. h. die geringste Anzahl an Hybrid-Echos
- Der minimale Empfangsverlust, d. h. der höchste Empfangsgrad

Außerdem können Sie keine optimale Übereinstimmung finden, wenn die Ergebnisse der Hybrid-Leistung gemischt oder etwa gleich sind. Unter diesen Bedingungen können Sie mithilfe von Überwachungstests und Vergleichen der Sprachqualität die Impedanzeinstellung für die Cisco FXO-Schnittstelle auswählen.

Weitere Informationen zur Theorie der Übertragungsleitung finden Sie unter [Understanding the](http://www.ece.cmu.edu/) [Transmission Line Theory](http://www.ece.cmu.edu/) .

In den meisten Fällen können Sie die Impedanzeinstellung für den Cisco Sprach-Port nicht anhand empirischer Tests am besten ermitteln. Eine Reihe von *Impedanzeinstellungen* sind unter den analogen FXO-, FXS- und DID-Sprachports von Cisco verfügbar:

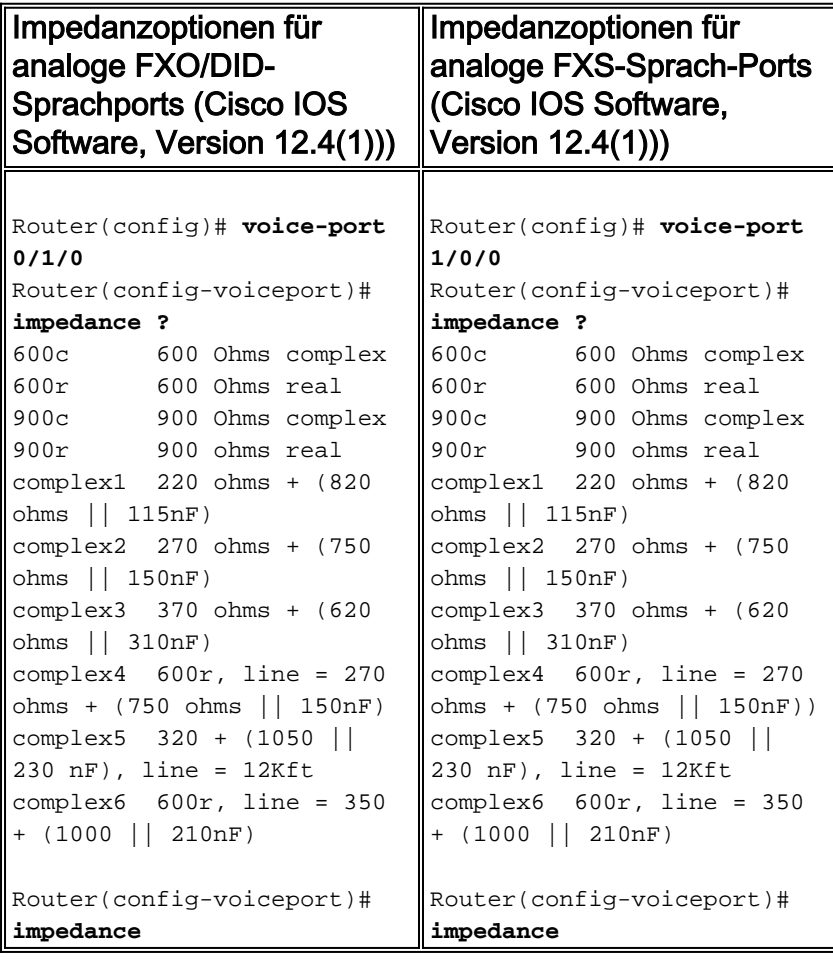

Die verfügbaren *Impedanzwerte* für analoge FXO-, FXS- und DID-Sprach-Ports von Cisco sind 600r, 600c, 900c, complex1, complex2, complex3, complex4, complex5 und complex6. Wenn Sie einen dieser Werte festlegen, versuchen Sie, die telco-Leitung so genau wie möglich zuzuordnen. Wählen Sie:

- Einstellungen, die vollständig widerstandsfähig sind
- Eine Impedanz, die meist widerstandsfähig ist
- Eine Impedanz, die meist reaktiv ist

Wählen Sie aus, was am besten zu funktionieren scheint, um die Reflexionen auf der Linie zu reduzieren.

Die Impedanzoptionen komplex4 und komplex6 sind Kompromissnetzwerke, die dem vorgeschlagenen EIA RS-464-Standard entsprechen. Diese Netzwerke zeichnen sich durch konsistente Leistungsmerkmale aus und verfügen über einen großen Bereich von Telco-Schleifenlängen mit einer Ausgangsimpedanz von 600 Ohm. Die Impedanzoption komplexe5 ist eine optimierte Konfiguration für eine 26-AWG-Verkabelung (American Wire Gage) von 3.000 Metern. Die komplexe5-Option ändert die Ausgangsimpedanz an die Linie.

Verwenden Sie diese Empfehlungen als allgemeine Richtlinien:

- 0 bis 15.000 Fuß: Verwenden Sie 600r, oder stimmen Sie die Impedanzeinstellung des Sprachports der Impedanzspezifikation der Peer-Geräte zu.In Nordamerika beispielsweise beträgt die typische Impedanzbewertung eines analogen CO- oder PBX-Trunk-Ports 600r. Aber in anderen Teilen der Welt kann die Impedanzstufe 900c betragen.
- 15.000 bis 3.000 m Verwenden Sie komplexe4.
- 3.000 bis 4.000 m Verwenden Sie entweder komplexe5 oder komplexe6.

Die komplex4 und komplex6 Einstellungen haben einen etwas geringeren Stromübertragungsverlust als komplex5. Wenn Probleme mit der Signalebene in Betracht gezogen werden müssen, wählen Sie die komplexe6-Einstellung gegenüber complex5.

## <span id="page-5-0"></span>Verfahren zum Festlegen der Einstellung für die beste Übereinstimmung

In der Cisco IOS Software, Version 12.3(11)T, wurden Tools eingeführt, die Sie methodisch anwenden können, um die Impedanzeinstellung für einen analogen Sprach-Port am besten zu ermitteln. In Versionen vor der Cisco IOS Software Release 12.3(11)T wurden bei empirischen Tests im Allgemeinen die Impedanzeinstellungen ermittelt. Diese empirischen Tests beinhalten das Test-and-Error-Verfahren, das frustrierend und inkonsistent sein kann. Der Endbenutzer und ein Techniker des [technischen Supports von Cisco](//www.cisco.com/warp/public/687/Directory/DirTAC.shtml) führten den Test in der Regel auf einer Konferenz-Bridge durch. Sie arbeiteten während eines Wartungsfensters bis zu mehreren Stunden. Mit den neuen Testtools in Cisco IOS Software Version 12.3(11)T und höher kann der Endbenutzer diese Impedanzanpassung des Sprach-Ports in kurzer Zeit unabhängig durchführen. Der Endbenutzer muss sich nur dann an den [technischen Support von Cisco wenden](//www.cisco.com/warp/public/687/Directory/DirTAC.shtml), wenn weiterhin Probleme bestehen. Die beiden in diesem Dokument behandelten Testtools sind:

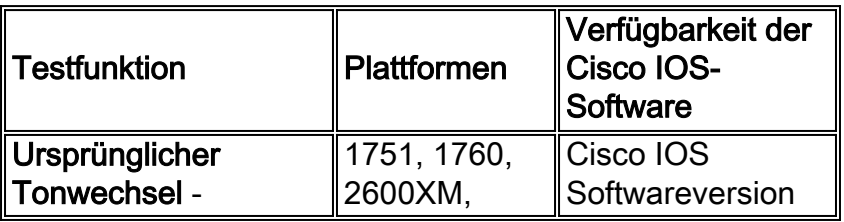

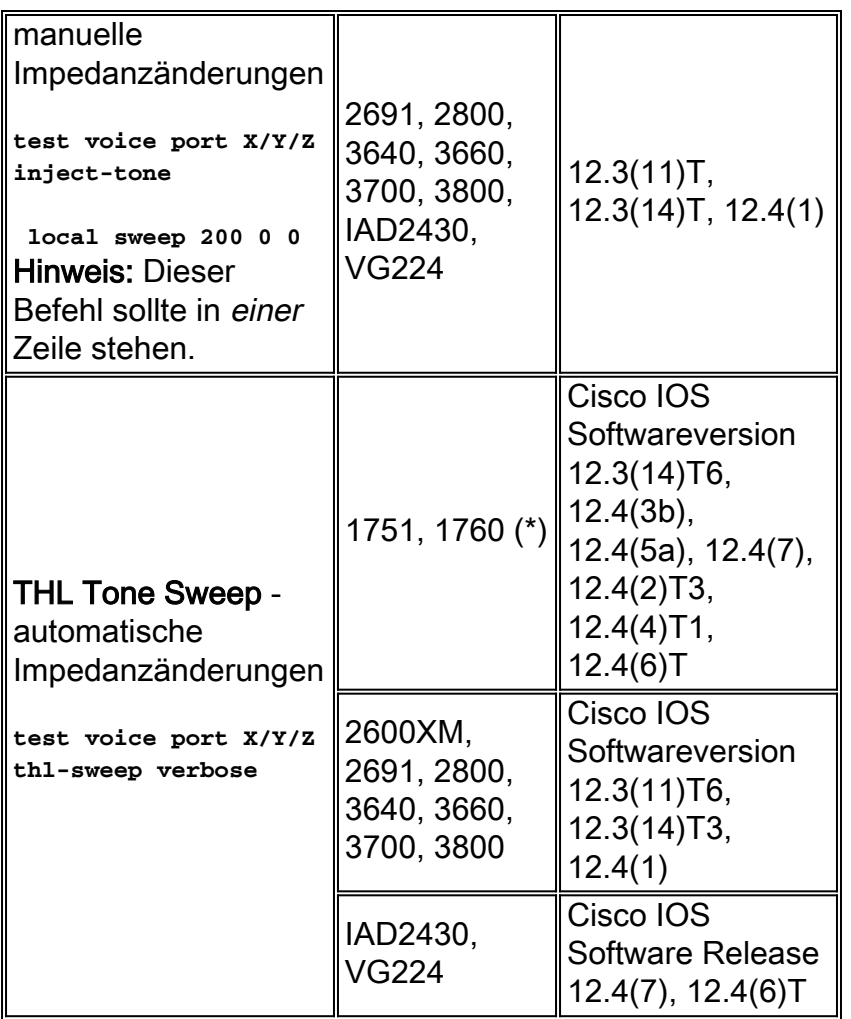

(\*) [Zusätzliche Hinweise](#page-13-0) zu den Sprachplattformen Cisco 1751 und 1760 finden Sie im Abschnitt zu den wichtigen Hinweisen zur Unterstützung der THL Tone Sweep-Funktion.

Beide Testmethoden beinhalten die Platzierung von Testanrufen über den analogen FXO-, FXSoder DID-Sprachport zwischen einer Partei im IP-Netzwerk und einer anderen Partei. Der Test sendet Testtöne mit bekannter Signalstärke und Frequenz aus dem Analogport. Anschließend wird das Rücksignal überprüft und der Echo Return Loss (ERL) tabellarisch erfasst, um ein Kanalprofil von ERL versus Frequenz bereitzustellen. Eine höhere ERL ist an einem bestimmten Frequenzpunkt besser. Das Channel-Profil sollte bei niedrigen Frequenzen und im gesamten Sprachband gute ERL-Pegel aufweisen. Die ERL-Pegel werden dann bei höheren Frequenzen abgebaut. Sie führen diesen Test für jede verfügbare Impedanzeinstellung durch. Im Test wird die Einstellung ausgewählt, die das beste Kanalprofil als am besten geeignete Impedanz für diesen Sprach-Port und diese Telco-Leitung bereitstellt. Für beide Prüfmerkmale ist der Wert, der die Eignung des Kanalprofils angibt, das arithmetische Mittel der ERLs über alle geprüften Frequenzen für eine einzelne Impedanzeinstellung. Diese Formel veranschaulicht:

<sub>ERLavg</sub> = (ERL<sub>1</sub> + ERL<sub>2</sub> + ... + <sub>ERLN</sub> ) / N

Hinweis:  $_{\text{FRI i}}$  = ERL, gemessen <sup>mit</sup> Frequenz. N ist die Gesamtzahl der getesteten Frequenzen.

Die Impedanzeinstellung für den Sprach-Port entspricht am besten der Impedanzeinstellung, die den höchsten Wert von ERLavg ergibt.

#### <span id="page-6-0"></span>Original Tone Sweep-Methode

In der Cisco IOS Software-Version 12.3(11)T wurde die Original Tone Sweep-Methode zur Bestimmung der besten Match Impedanz eingeführt. Die Methode ist auch in den Cisco IOS Software Releases 12.3(14)T, 12.4(1) und höher verfügbar. Die Methode erfordert eine manuelle Arbeit des Testers, um die Tontestsuite abzuschließen. Insbesondere müssen Sie die Impedanzeinstellung unter dem Sprach-Port für jede neue Batterie von Tontests manuell ändern. Der Befehl shutdown und der Befehl no shutdown auf dem Sprach-Port werden vom Administrator ausgeführt, damit die Änderung wirksam wird. Anschließend führen Sie einen neuen Testanruf vom FXO/FXS/DID-Sprachport aus und die Akkus der Tontests erneut aus. Sie wiederholen den Prozess für jede unterschiedliche Impedanzeinstellung, die der Sprach-Port zulässt.

Gehen Sie wie folgt vor:

- 1. Wichtig: Deaktivieren Sie ECAN unter dem Sprach-Port von Interesse.Geben Sie den Befehl no echo-cancel enable ein.Hinweis: Stellen Sie sicher, dass Sie administrativ den Befehl shutdown und den Befehl no shutdown auf dem Sprach-Port ausgeben, damit die Änderung wirksam wird.
- Tätigen Sie einen Anruf über den FXS/FXO-Sprach-Port von Interesse.Geben Sie den Befehl 2. show voice call summary ein, um die Verbindung des Anrufs zu überprüfen.Hinweis: Der Teilnehmer am PSTN oder an der PBX-Seite des Sprach-Ports muss eine "ruhige Terminierung" sein. Falls erforderlich, stummschalten Sie dieses Telefon, damit es keine Audioquelle ist.
- 3. Führen Sie den Ton-Sweep-Test für diesen Sprach-Port aus.
- 4. Berechnen Sie den Wert von ERLavg für diese Impedanzeinstellung.
- 5. Ändern Sie die Impedanzeinstellung unter dem Sprach-Port von Interesse.**Hinweis:** Stellen Sie sicher, dass Sie administrativ den Befehl shutdown und den Befehl no shutdown auf dem Sprach-Port ausgeben, damit die Änderung wirksam wird.
- Wiederholen Sie die Schritte 2 bis 5, bis Sie alle möglichen Impedanzeinstellungen unter 6. dem für Sie interessanten Sprach-Port erschöpft haben.
- 7. Sehen Sie sich Ihre Sammlung von <sub>ERLavg</sub> an, um den höchsten Wert zu finden.Die Impedanzeinstellung, der dieser Wert entspricht, ist die beste Übereinstimmung der Impedanz unter dem Sprach-Port von Interesse.

Hier ein Beispiel für die Aktion bei zwei Impedanzeinstellungen: komplexe1 und komplexe2:

#### CME1#**configure terminal**

Enter configuration commands, one per line. End with CNTL/Z. CME1(config)#**voice-port 1/0/3** CME1(config-voiceport)#**no echo-cancel enable** CME1(config-voiceport)#**impedance complex1** CME1(config-voiceport)#**shutdown** CME1(config-voiceport)#**no shutdown** CME1(config-voiceport)#**end** <PLACE LIVE CALL OUT PORT 1/0/3> CME1#test voice port 1/0/3 inject-tone local sweep 200 0 0

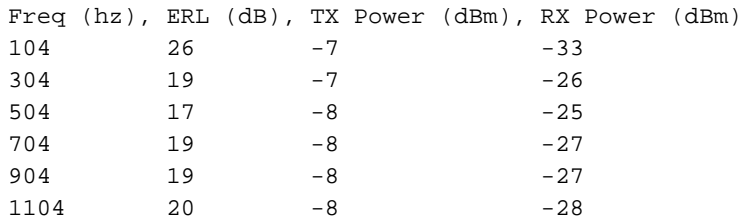

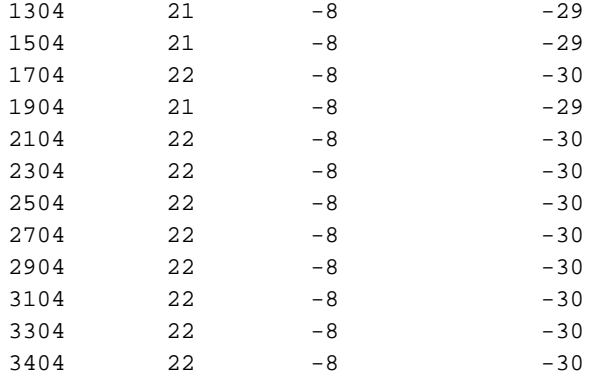

#### CME1#**configure terminal** Enter configuration commands, one per line. End with CNTL/Z. CME1(config)#**voice-port 1/0/3** CME1(config-voiceport)#**impedance complex2** CME1(config-voiceport)#**shutdown** CME1(config-voiceport)#**no shutdown** CME1(config-voiceport)#**end**

<PLACE LIVE CALL OUT PORT 1/0/3>

CME1#test voice port 1/0/3 inject-tone local sweep 200 0 0

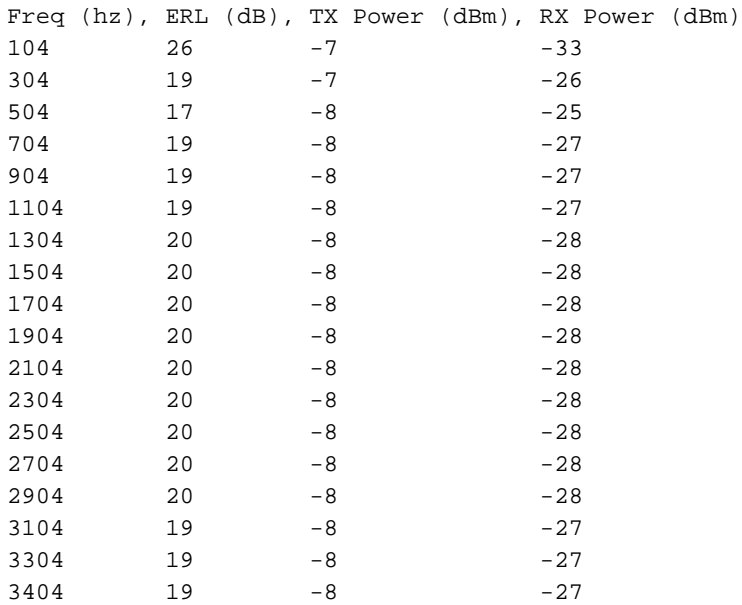

In diesem Beispiel sind die ERL-Durchschnittswerte:

• Für Komplexe1—(26 + 19 + 17 + ... + 22) / 18 = 21,16

 $\cdot$  Für Komplexe2—(26 + 19 + 17 + ... + 19) / 18 = 19.77

Wählen Sie complex1 als beste Match Impedance, da komplexe1 den höheren durchschnittlichen ERL von 21,16 aufweist.

Diese Methode zum Original Tone Sweep, um die Impedanzeinstellung zu ermitteln, die am besten mit der entsprechenden Impedanz übereinstimmt, kann umständlich sein. Diese Methode ist besonders in einer Live-Produktionsumgebung umständlich, in der andere Parteien um die Verwendung desselben Sprach-Ports konkurrieren, den Sie als Referenzport für die Tests verwenden möchten. Bei dieser Methode müssen Sie mehrere Anrufe über denselben Sprach-Port an einen "stillen Terminierungspunkt" im PSTN tätigen. Sie müssen die Impedanzeinstellungen zwischen den einzelnen Tests manuell ändern. Wenn bei einem Produktionsanruf der Ziel-Sprach-Port besetzt wird, bevor Sie die nächste Testumleitung starten können, hört der Benutzer wahrscheinlich Echos. Das Echo tritt auf, weil Sie ECAN auf diesem

Sprach-Port deaktiviert haben. Trotz dieser Nachteile ist diese Testmethode der Test-and-Error-Methode überlegen, die dieser Funktion vorangegangen ist.

#### <span id="page-9-0"></span>THL Tone Sweep-Methode

Um den Verwaltungsaufwand für die Original Tone Sweep-Testmethode zu verringern, führten die Cisco IOS Software Releases 12.3(11)T6, 12.3(14)T3 und 12.4(1) die THL Tone Sweep-Testmethode für Cisco 2600XM, 2691, 2800, 36 ein. Plattformen für Sprach-Router der Serien 40, 3660, 3700 und 3800. Später wurde die Funktion auf die Cisco 1751- und 1760-Plattformen der Cisco IOS Software-Versionen 12.3(14)T6, 12.4(3b), 12.4(5a), 12.4(7), 12.4(2)T3, 12.4(4)T1 und 12.4 erweitert 4(6)T sowie die Cisco IAD2430- und VG224-Plattformen in den Cisco IOS Software-Versionen 12.4(7) und 12.4(6)T. Diese Testfunktion ermöglicht die Auswertung aller verfügbaren Hindernisse für einen einzelnen Testanruf an einen ruhigen Terminierungspunkt im PSTN. Sie müssen ECAN am getesteten Sprach-Port nicht manuell deaktivieren. Die Testfunktion schaltet die Impedanzwerte automatisch für den Tester um. Die Prüffunktion berechnet das arithmetische Mittel ERL und meldet bei jeder Impedanzeinstellung den Mittelwert für jedes Kanalprofil. Am Ende des Tests gibt die Funktion die Impedanzeinstellung für die beste Übereinstimmung an. Diese Testfunktion ist einfach zu verwenden und erfordert nur minimale Überwachung.

Gehen Sie wie folgt vor:

- Tätigen Sie einen Anruf über den FXS/FXO/DID-Sprach-Port von Interesse.Stellen Sie die 1. Übersicht über Sprachanrufe anzeigen aus, um die Verbindung des Anrufs zu überprüfen.Hinweis: Der Teilnehmer am PSTN oder an der PBX-Seite des Sprach-Ports muss eine "ruhige Terminierung" sein. Falls erforderlich, stummschalten Sie dieses Telefon, damit es keine Audioquelle ist.
- 2. Führen Sie den Ton-Sweep-Test für diesen Sprach-Port aus.Die THL Sweep-Testfunktion berechnet automatisch den Wert des ERLavg für jede Impedanzeinstellung. Die Funktion meldet die Einstellung, die am Ende des Tests den höchsten Wert von <sub>ERLavg</sub> ergibt. Diese Einstellung ist die Impedanzeinstellung, die *am besten mit* dem Sprach-Port übereinstimmt.

Hier ein Beispiel für die THL Sweep-Aktion:

```
SL-C2851-MA#< NOW RUNNING THL-SWEEP >
\sim% Invalid input detected at '^' marker. 
SL-C2851-MA#
SL-C2851-MA#test voice port 2/0/13 thl-sweep verbose
Original impedance complex5. Input signal level=-48dBm 
testing 600r...... Input Signal level=-50dBm
Freq (hz), ERL (dB), TX Power (dBm), RX Power (dBm)
354 9 -3 -12554 10 -3 -13754 11 -3 -14954 11 -3 -14
1154 -3 -141354 -3 -141554 11 -3 -14
1754 11 -3 -141954 10 -3 -13
2154 9 -3 -122354 8 -3 -11
2554 8 -3 -11
```
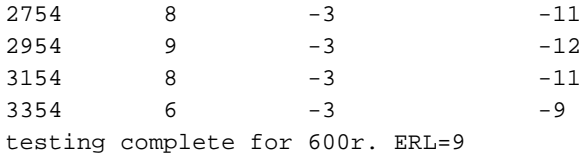

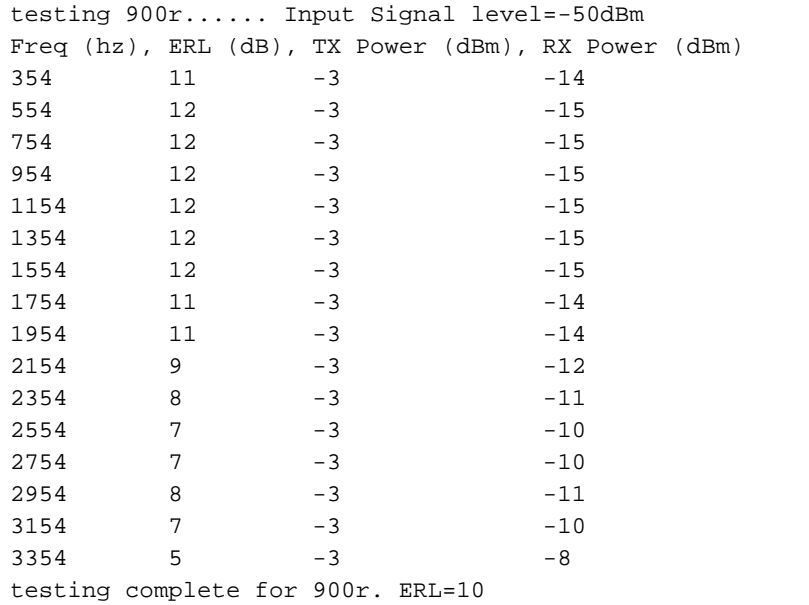

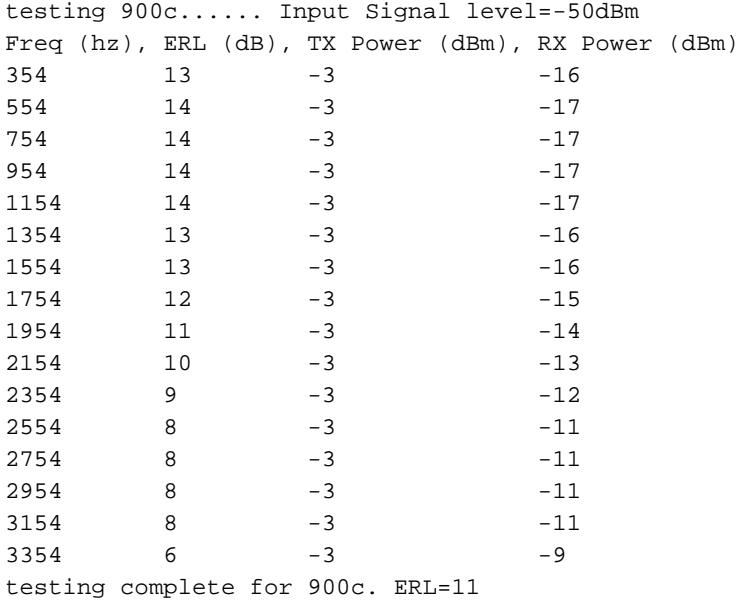

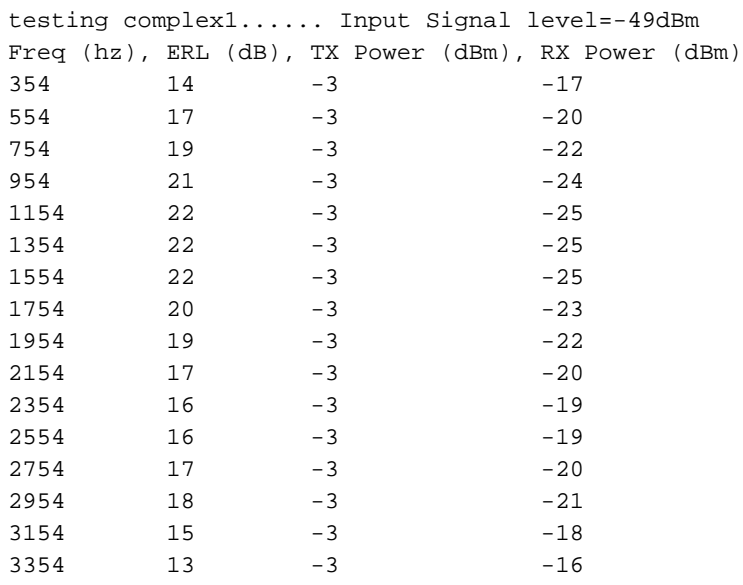

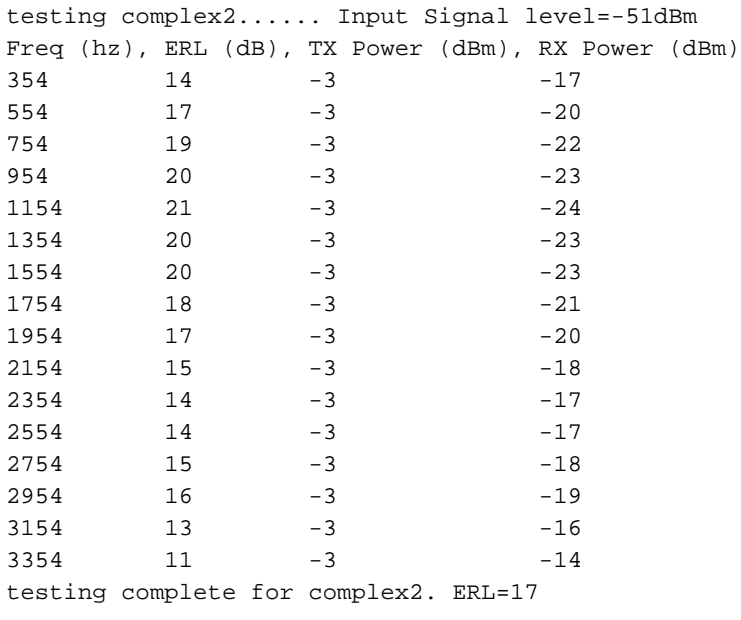

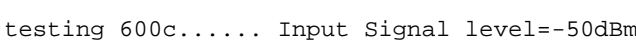

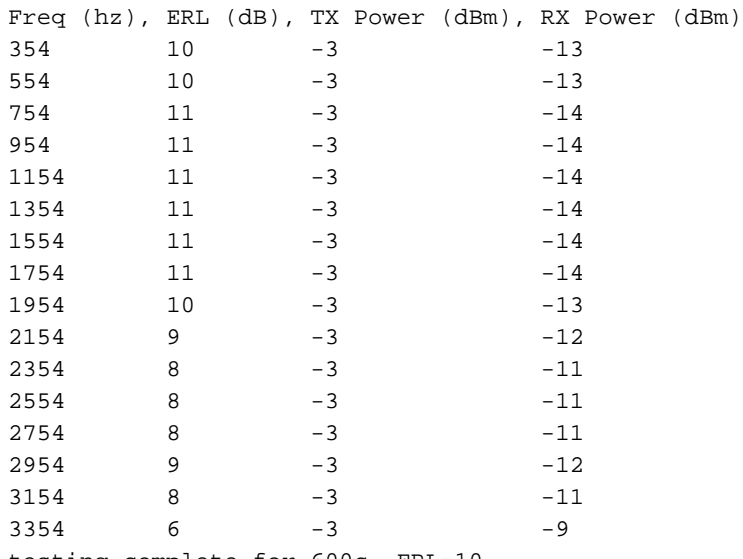

testing complete for 600c. ERL=10

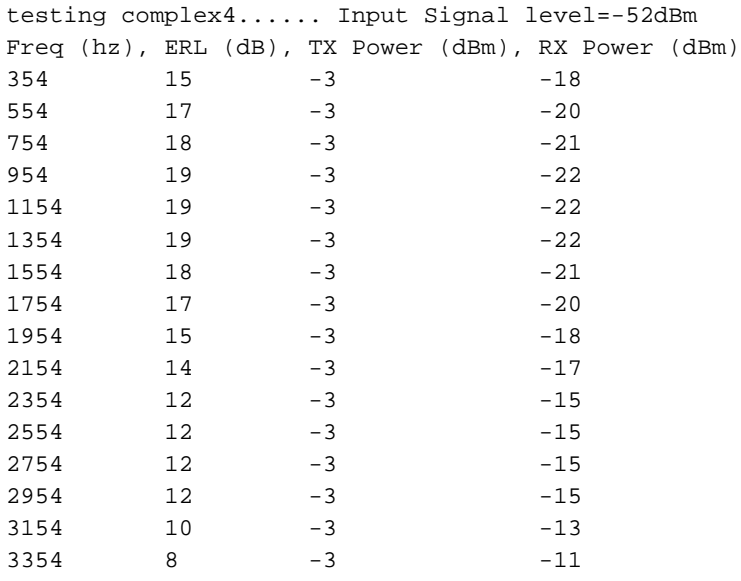

testing complete for complex4. ERL=15

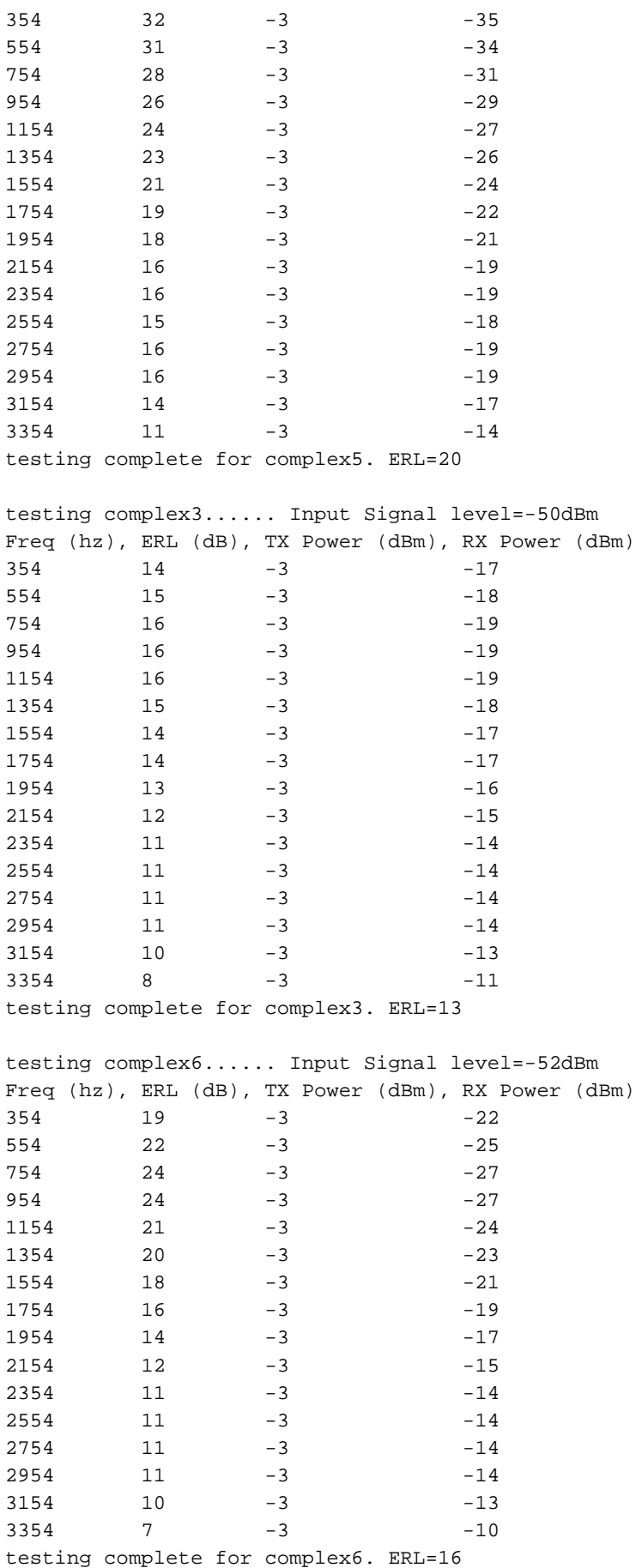

Recommended impedance(s) complex5 SL-C2851-MA#

Die THL Tone Sweep-Funktion ist in der Praxis ein wesentlich einfacherer Testmechanismus.

## <span id="page-13-0"></span>Zusätzliche Hinweise

Im Gegensatz zu einer Test-and-Error-Methode bieten die Testmethoden Original Tone Sweep und THL Tone Sweep ein konsistentes Mittel, um die Tauglichkeit einer bestimmten Impedanzeinstellung bei Verwendung mit dem Telco-Kanal zu bewerten. Beachten Sie bei der Durchführung der Tests folgende Punkte:

- Halten Sie die Testmethodik so konsistent wie möglich.Wenn Sie die Methode "Original Tone Sweep" (Original-Tonreinigung) verwenden, verwenden Sie für jede Tonsatzstufe, die an jeder Impedanzeinstellung anfegt, denselben Teilnehmer wie die "leise Terminierung" im PSTN. Durch diese Option bleibt der Pfad zwischen dem Sprach-Port und dem Terminierungspunkt identisch.
- Bei Sprachroutern mit vielen analogen FXO/FXS-Sprachports müssen Sie die Tonsprungtests nicht unbedingt auf jeden Sprach-Port anwenden.Wenn die Zeit knapp ist, können Sie einen einzelnen Sprach-Port testen und das Ergebnis als repräsentativ für das Verhalten aller Sprach-Ports desselben Telekommunikationsanbieters verwenden. In den meisten Fällen ist diese Annahme richtig, da der Verdrahtungspfad höchstwahrscheinlich für alle Ports gleich ist. Für optimale Ergebnisse sollte jedoch jeder Sprach-Port einzeln getestet und angepasst werden.
- Nach Auswahl der Impedanzeinstellung *mit der besten Übereinstimmung* können Sie die Sprach-Ports ggf. weiter anpassen, um etwaige Restaudio-Probleme zu vermeiden.Höchstwahrscheinlich müssen Sie die Einstellungen für Eingangsverstärkung und Ausgangsdämpfung anpassen.
- Die Impedanzeinstellung für den Sprach-Port stimmt am besten mit der Richtung vom Cisco Sprach-Router zum PSTN überein. Nachdem Sie die Impedanz für den Sprach-Port festgelegt haben, ist nicht gewährleistet, dass die ERL-Leistung des Kanals aus der Perspektive des PSTN zum Cisco Sprach-Router symmetrisch ist und das höchstmögliche ERL-Profil in diese Richtung bereitstellt. Prüfen Sie die gesamte Sprachqualität in beide Richtungen, und entscheiden Sie, ob die Parameter der Sprachports weiter angepasst werden sollen. Wenden Sie sich ggf. [an den technischen Support von Cisco.](//www.cisco.com/warp/public/687/Directory/DirTAC.shtml) In den meisten Fällen ist die qualitative Wahrnehmung der Sprachqualität eine deutliche Verbesserung, nachdem Sie die Impedanz des Sprach-Ports auf den Wert gesetzt haben, der am besten übereinstimmt. Benutzer in diesem Bereich haben diese Verbesserung gemeldet.
- Die Plattformen Cisco 1751 und 1760 Voice Router verwenden die PVDM-256K-4-, PVDM-●256K-8-, PVDM-256K-12-, PVDM-256K-16- und PVDM-256K-20 DSP-Karten für Sprachsignalisierung und Medien. Diese PVDM-256K-\* Karten verwenden den [Texas](http://www.texasinstruments.com/) [Instruments](http://www.texasinstruments.com/) C549 DSP. Aufgrund von DSP-Firmware- und

Verarbeitungsleistungsbeschränkungen im MC-Codec-Modus (Medium-Complexity) funktioniert die THL Sweep-Funktion auf den 1751/1760 Voice Router-Plattformen nur dann zuverlässig, wenn die DSPs für den High-Complexity (HC)-Modus eingestellt sind. Standardmäßig werden 2-Port Voice Interface Cards (VICs) wie VIC-2FXS, VIC2-2FXS, VIC-2FXO, VIC2-2FXO, VIC-2E/M, VIC2-2E/M und VIC-2DID einem C549 DSP zugewiesen, der im HC-Modus für die Signalisierung betrieben wird. und Medienressourcen. Andererseits werden VICs mit 4 Ports wie VIC2-4FXO und VIC-4FXS/DID einem C549 DSP zugewiesen, der im MC-Modus betrieben wird, um die verfügbare DSP-Ressourcen optimal zu nutzen. Daher schlägt die THL Sweep-Funktion auf den VICs mit 4 Ports bei der Anwendung auf die VICs 1751/1760 häufig fehl. Dieser Fehler kann möglicherweise auftreten: 1751GW#**test voice port 2/0 thl-sweep verbose**

Original impedance 600r. Input signal level=-44dBm

Please Note: Impedance for voice port 2/0 changed to 600Real.

testing 600r...... Input Signal level=-44dBm Freq (hz), ERL (dB), TX Power (dBm), RX Power (dBm)

ERL very low. set impedance to 600r failed !!!. Please Note: Impedance for voice port 2/0 changed to 600Real.

Für den Betrieb im HC-Modus müssen VICs mit 4 Ports konfiguriert werden, sofern auf dem 1751/1760 ausreichende DSP-Ressourcen vorhanden sind, damit die THL Sweep-Funktion zuverlässig funktioniert und die gewünschten Ergebnisse liefert. Unter [Fehlerbehebung bei](//www.cisco.com/en/US/products/hw/routers/ps221/products_tech_note09186a00800c3399.shtml) [nicht erkannten Sprachschnittstellenkarten auf den Cisco Routern 1750, 1751 und 1760](//www.cisco.com/en/US/products/hw/routers/ps221/products_tech_note09186a00800c3399.shtml) finden Sie weitere Informationen zu den DSP Codec-Komplexitätseinstellungen auf den Sprachplattformen der Cisco Serie 1700.

### <span id="page-14-0"></span>Technischen Support von Cisco kontaktieren

Wenn Sie alle Schritte zur Fehlerbehebung in diesem Dokument abgeschlossen haben und weitere Unterstützung benötigen oder Fragen haben, wenden Sie sich an den [technischen](//www.cisco.com/warp/public/687/Directory/DirTAC.shtml) [Support von Cisco.](//www.cisco.com/warp/public/687/Directory/DirTAC.shtml) Verwenden Sie eine der folgenden Methoden:

- [Erstellen Sie eine Serviceanfrage unter Cisco.com](//tools.cisco.com/ServiceRequestTool/create/) (nur [registrierte](//tools.cisco.com/RPF/register/register.do) Kunden).
- [Per E-Mail](//www.cisco.com/warp/public/687/Directory/DirTAC.shtml#email)
- [Per Telefon](//www.cisco.com/warp/public/687/Directory/DirTAC.shtml#telephone)

#### <span id="page-14-1"></span>Zugehörige Informationen

- <u>[Kompatibilitätsmatrix für Sprach-Hardware \(Cisco 17/26/28/36/37/38xx, VG200, Catalyst](//www.cisco.com/en/US/products/hw/routers/ps259/products_tech_note09186a00800e73f6.shtml?referring_site=bodynav)</u> [4500/4000, Catalyst 6xxx\)](//www.cisco.com/en/US/products/hw/routers/ps259/products_tech_note09186a00800e73f6.shtml?referring_site=bodynav)
- [IP Communications Voice/Fax Network-Modul](//www.cisco.com/en/US/docs/ios/12_2/12_2z/12_2zj/feature/guide/flex_dsp.html?referring_site=bodynav)
- <u>[High-Density Analog \(FXS/DID/FXO\)- und Digital \(BRI\) Extension Module for Voice/Fax](//www.cisco.com/en/US/docs/ios/12_3t/12_3t8/feature/guide/hdadv_vm.html?referring_site=bodynav)</u> [\(EVM-HD\)](//www.cisco.com/en/US/docs/ios/12_3t/12_3t8/feature/guide/hdadv_vm.html?referring_site=bodynav)
- [Cisco High Density Analog Voice and Fax Network-Modul](//www.cisco.com/en/US/docs/ios/12_2t/12_2t8/feature/guide/ft_hdanm.html?referring_site=bodynav)
- [Unterstützung von Sprachtechnologie](//www.cisco.com/cisco/web/psa/default.html?mode=tech&level0=268436015&referring_site=bodynav)
- [Produkt-Support für Sprach- und Unified Communications](//www.cisco.com/cisco/web/psa/default.html?mode=prod&level0=278875240&referring_site=bodynav)
- [Fehlerbehebung bei Cisco IP-Telefonie](http://www.amazon.com/exec/obidos/tg/detail/-/1587050757/002-2852372-2325602?referring_site=bodynav)
- [Technischer Support und Dokumentation Cisco Systems](//www.cisco.com/cisco/web/support/index.html?referring_site=bodynav)